# márklín

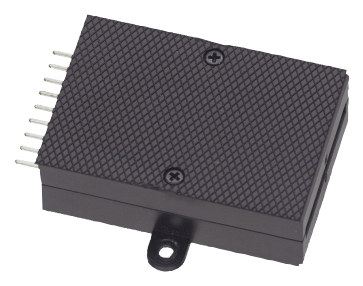

**Digital-Decoder Digital Decoder Décodeur numérique à installer Inbouw-digitaaldecoder Decoder digital integrable Decoder Digital installabile**

## 59080

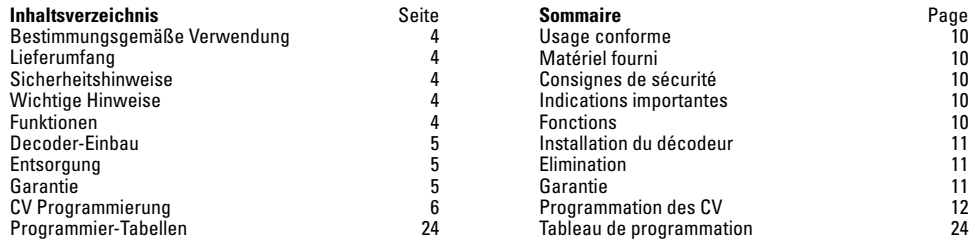

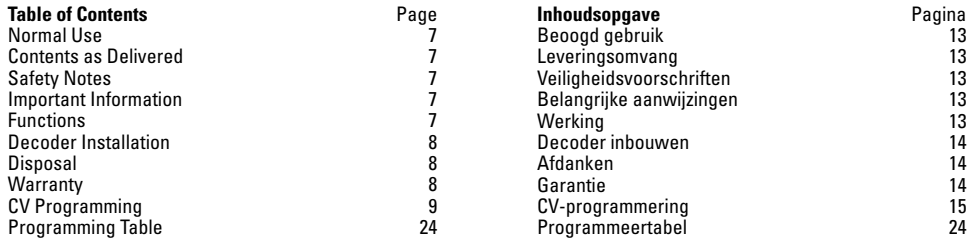

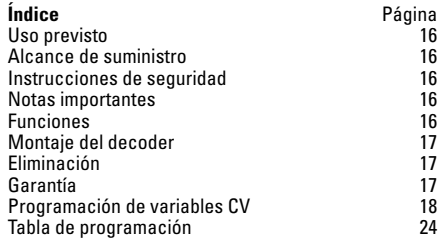

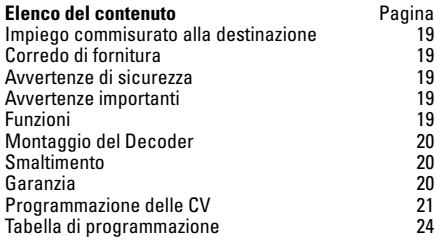

## **Bestimmungsgemäße Verwendung**

- Der Einbau-Digital-Decoder ist zum Einbau in Märklin Spur 1-Weichen mit Weichenantrieb 59079 bestimmt.
- Darf nur in trockenen Räumen verwendet werden.

#### **Lieferumfang**

- Decoder
- 2 Schrauben
- Einbauanleitung
- Garantieurkunde

Für den Einbau zusätzlich benötigtes Werkzeug: Pinzette und Lötstation für eine Löttemperatur bis max. 30W/300˚mit dünner Spitze, Elektronik-Lötzinn (Ø 0,5-1 mm), Entlötlitze oder Entlötsaugpumpe.

## **Sicherheitshinweise**

- **ACHTUNG!** Funktionsbedingte scharfe Kanten und Spitzen.
- Verkabelungs- und Montagearbeiten nur im spannungslosen Zustand ausführen. Bei Nichtbeachtung kann es zu gefährlichen Körperströmen und damit zu Verletzungen führen.
- • **Decoder nur mit der zulässigen Spannung** (siehe technische Daten) **betreiben.**

Beim Umgang mit dem Lötkolben besteht die Gefahr von **Hautverbrennungen.**

## **Wichtige Hinweise**

- **Achtung:** Beim Einbau möglichst keine Bauteile auf der Oberseite des Einbau-Digital-Decoders berühren, statische Aufladung kann die Funktion beeinträchtigen.
- Die Bedienungsanleitung ist Bestandteil des Produktes und muss deshalb aufbewahrt sowie bei Weitergabe des Produktes mitgegeben werden.
- Für Reparaturen wenden Sie sich bitte an Ihren Märklin-Fachhändler.
- http://www.maerklin.com/en/imprint.html

## **Technische Daten**

- Belastung Weichenausgang max. 300 mA
	-
- Spannung Digitalstromkreis max. 20 V<br>• Spannungsfestigkeit max 40 V  $\bullet$  Spannungsfestigkeit

## **Funktionen**

- Multiprotokoll fähig: fx (MM) und DCC
- Einstellen der Betriebsart mittels DIP-Schalter
- Einstellbare Adressen mit DIP-Schalter: **1-256** fx (MM) (Control Unit 6021/Mobile Station 60651/652) **1-320** fx (MM) (Central Station 6021x/Mobile Station 60653) **1-511** (DCC)
- Programmierbare Adressen über CV –> EU UUI **1-2044** DCC
- Änderungen der Eigenschaften über CV
- Stromversorgung über Digitalstromkreis

## **Decoder-Einbau**

Änderungen der Eigenschaften im fx (MM)-Protokoll durch CV Programmierung oder zur DCC CV-Programmierung folgen Sie dem Kapitel "CV Programmierung."

#### **Folgende Arbeitsschritte dürfen nur im spannungslosen Zustand ausgeführt werden:**

**Beachten Sie,** dass Einstellungen mit dem DIP-Schalter immer spannungslos vorzunehmen sind. Der Einbau-Digital-Decoder erkennt erst mit dem Einschalten der Spannung die aktuellen Schalterstellungen.

Ab Seite 24 finden Sie die Tabelle für die Adressierung mit DIP-Schalter.

Einbau des Einbau-Digital-Decoders in Märklin-Weiche siehe Seite 22

#### **Entsorgung**

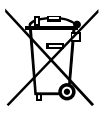

Hinweise zum Umweltschutz: Produkte, die mit dem durchgestrichenen Mülleimer gekennzeichnet sind, dürfen am Ende ihrer Lebensdauer nicht über den normalen Haushaltsmüll entsorgt werden, sondern müssen an einem Sammelpunkt für das Recycling von elektrischen und elektronischen Geräten abgegeben werden. Das Symbol auf dem

Produkt, der Bedienungsanleitung oder der Verpackung weist darauf hin. Die Werkstoffe sind gemäß ihrer Kennzeichnung wiederverwertbar. Mit der Wiederverwendung, der stofflichen Verwertung oder anderen Formen der Verwertung von Altgeräten leisten Sie einen wichtigen Beitrag zum Schutze unserer Umwelt. Bitte erfragen Sie bei Ihrer Gemeindeverwaltung die zuständige Entsorgungsstelle.

#### **Garantie**

Gewährleistung und Garantie gemäß der beiliegenden Garantieurkunde.

• Für Reparaturen wenden Sie sich bitte an Ihren Märklin-Fachhändler oder an Gebr. Märklin & Cie. GmbH Reparaturservice Stuttgarter Str. 55 - 57 73033 Göppingen Germany Tel: 07161 608 222 E-Mail: Service@maerklin.de

## **CV Programmierung**

Die CV Programmierung muss am Programmiergleis erfolgen. Für die Programmierung empfehlen wir, eine fiktive Lokomotive anzulegen. Werte in Klammern sind die Werkseinstellungen.

Während der Datenübertragung blinkt zur Kontrolle die am Einbau-Digital-Decoder angeschlossene Weichenlaterne.

#### **fx (MM)**

Vor der Programmierung muss die zu programmierende Weiche mit dem Keyboard geschaltet werden. Danach unverzüglich mit der Control Unit bzw. CV Konfiguration der Central Station die CV geändert werden. Danach sofort die programmierte Weiche wieder mit dem Keyboard schalten. Erst jetzt ist die Programmierung übernommen und wirksam.

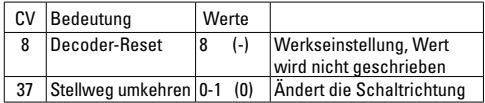

Die Vorgehensweise beim Programmieren mit der Control Unit 6021 entspricht der Lokprogrammierung (www.maerklin.de -> Service -> Technische Informationen).

#### **DCC**

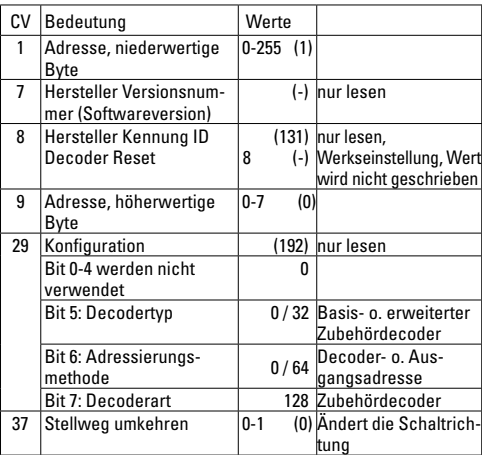

#### **Einstellen und errechnen der Adressen größer 255:**

Z.B. Adresse 1044 -> 1044:256=4,078125 . Der Wert vor dem Komma (4) ist in CV 9 einzutragen. Den Wert nach dem Komma (0,078125) wird mit 256 multipliziert 0,078125x256=20. Der errechnete Wert 20 muss in CV 1 eingetragen werden.

## **Normal Use**

- This digital installation decoder is designed for installation in Märklin 1 Track turnouts with a turnout mechanism 59079.
- This decoder may only be used in dry areas indoors.

#### **Contents as Delivered**

1 digital installation decoder 2 screw Installation instructions Warranty card

Additional tools required for installation: tweezers and soldering station for a maximum soldering temperature of 30 watts / 300° Celsius / 572° Fahrenheit with a fine point, Electronic solder (0.5-1 mm dia.), desoldering braid or desoldering pump.

## **Safety Notes**

- **IMPORTANT!** This product has sharp edges and points related to its function.
- Do wiring and assembly work only in a voltage-free work environment. Otherwise you may experience electrical current dangerous to the body leading to injury.
- • **Operate this decoder only with the permissible voltage**  (see technical information).

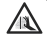

When using a solder station there is the danger of **burning your skin.**

## **Important Information**

- **Important:** When installing the digital installation decoder, try to avoid touching components on the upper side of the decoder. Static charge can affect the function of the decoder.
- The operating instructions are a component part of the product and must therefore be kept with the product,

particularly when it is given to another party.

- For repairs please see your authorized Märklin specialty dealer.
- http://www.maerklin.com/en/imprint.html

## **Technical Data**

- Load at turnout output max. 300 amps
	-
- Voltage for the digital power circuit max. 20 volts eff. • Electrical strength max. 40 volts
	-

## **Functions**

- Capable of multi-protocols: fx (MM) and DCC
- Mode of operation set with DIP switches
- Addresses can be set with DIP switches: **1-256** fx (MM) (Control Unit 6021/Mobile Station 60651/652) **1-320** fx (MM) (Central Station 6021x/Mobile Station 60653) **1-511** (DCC)
- Programmable addresses using  $CVs \rightarrow \mathbf{H} + \mathbf{H}$ **1-2044** DCC
- Changes to characteristics can be done with CVs
- Power supply done using the digital power circuit

## **Decoder Installation**

See the section "CV Programming" for changes to other characteristics in the fx (MM) protocol using CV programming or to the DCC CV programming.

#### **The following work steps may only be done in a voltage-free work environment:**

**Note:** Settings with the DIP switches are to be only when the voltage is turned off. The digital installation decoder does not recognize the current switch settings until the voltage is turned on.

Starting on page 24 you'll find the table for setting addresses with **DIP** switches

See page 22 for installation of the digital installation decoder in Märklin standard turnouts, curved turnouts, or double slip switches.

#### **Disposal**

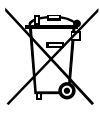

Information about protecting the environment: Products marked with a trashcan with a line through it may not be disposed of at the end of their useful life along with the normal household trash. They must be taken to a collection point for recycling electrical and electronic devices. The symbol on the product, the instructions, or the pa-

ckaging indicates this. Depending on their description, the raw materials can be used again. You make an important contribution to the protection of our environment with the recycling of this material from old devices. Please inquire in your community about the appropriate disposal site.

#### **Warranty**

The warranty terms are stated on the warranty card included with this product.

• Please see your authorized Märklin specialty dealer or Gebr. Märklin & Cie. GmbH Reparaturservice Stuttgarter Str. 55 - 57 73033 Göppingen Germany Tel: +49 7161 608 222 E-mail: Service@maerklin.de

## **CV Programming**

CV programming must be done on the programming track. We recommend creating a fictitious locomotive for programming purposes. Values in parentheses are the factory settings.

The turnout lantern connected to the digital installation decoder will blink as a control check during the data transmission.

#### **fx (MM)**

Before doing any programming, the turnout to be programmed must be switched with the Keyboard. After that the CVs are changed immediately with the Control Unit or the CV configuration on the Central Station. After that the programmed turnout is to be switched again with the Keyboard. At this point the programming is accepted and is functional.

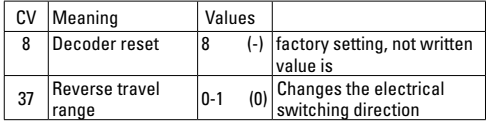

The procedure for programming with the 6021 Control Unit is the same as locomotive programming (www.maerklin.de -> Service -> Technische Informationen).

#### **DCC**

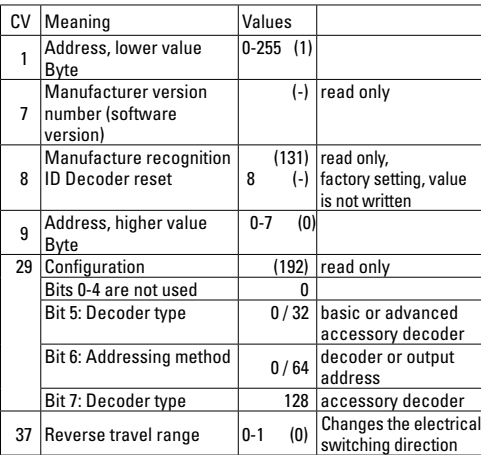

#### **Setting and generating addresses larger than 255:**

Example: Address 1044 -> 1044:256=4 078125 The value before the comma (4) is to be entered in CV 9. The value after the comma (0,078125) is multiplied by 256, 078125x256=20. The value of 20 that is generated must be entered in CV 1.

## **Usage conforme**

- Le décodeur numérique est conçu pour être installé dans des aiguilles de voie 1 Märklin équipées d'un moteur 59079.
- A utiliser exclusivement dans des pièces sèches.

#### **Matériel fourni**

1 Décodeur numérique à installer

 2 vis Notice d'installation

Bon de garantie

Outils nécessaires à l'installation : Pincette et poste à ouder pour une température de brasage maximale de 30 W/300˚avec pointe fine, fil à souder pour électronique (Ø 0,5-1 mm), tresse à dessouder ou pompe à dessouder.

## **Consignes de sécurité**

- **ATTENTION !** L'appareil présente des arêtes coupantes.
- Câblage et montage doivent être réalisés uniquement quand l'appareil est hors tension. Le non respect de ces consignes peut générer des courants de choc dangereux et être à l'origine de blessures.
- • **Exploiter le décodeur uniquement avec la tension autorisée (**voir caractéristiques techniques).

Risques de **brûlures** lors de la manipulation du fer à ALLA souder.

## **Indications importantes**

- **Attention :** Lors de l'installation, éviter dans la mesure du possible de toucher les composants situés sur la face supérieure du décodeur numérique, une charge statique pouvant entraver le fonctionnement.
- La notice d'utilisation fait partie intégrante du produit ; elle doit donc être conservée et, le cas échéant, transmise avec le produit.
- Pour toute réparation, adressez-vous SVP à votre détaillant spécialisé Märklin.
- http://www.maerklin.com/en/imprint.html

## **Caractéristiques techniques**

- Charge sortie aiguille max. 300 mA<br>• Tension circuit numérique max 20 V eff
- $\bullet$  Tension circuit numérique
- Tenue en tension max. 40 V

## **Fonctions**

- multi protocole: fx (MM) et DCC
- Définition du mode d'exploitation via commutateur DIP
- Définition des adresses possible via commutateur DIP : **1-256** fx (MM) (Control Unit 6021/Mobile Station 60651/652) **1-320** fx (MM) (Central Station 6021x/Mobile Station 60653) **1-511** (DCC)
- Adresses programmables via CV -> **Here IIIIIIII 1-2044** DCC
- Modifications des propriétés via CV
- Alimentation en courant via circuit numérique

### **Installation du décodeur**

Pour modifier les autres caractéristiques dans le protocole fx (MM) via la programmation des CV ou pour la programmation des CV dans le protocole DCC, veuillez suivre les indications du chapitre « Programmation des CV ».

#### **L'installation, dont les différentes étapes sont décrites ci-dessous, doit impérativement être réalisée hors tension :**

**Attention :** Les paramétrages avec le commutateur DIP doivent toujours se faire hors tension. Le décodeur numérique ne reconnaît les nouvelles positions du commutateur qu'à la mise sous tension.

Vous trouverez le tableau pour la définition des adresses avec commutateur DIP à partir de la page 24.

Installation du décodeur numérique dans les aiguillages Märklin : voir page 22.

#### **Elimination**

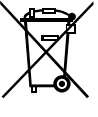

Indications relatives à la protection de l'environnement : Les produits marqués du signe représentant une poubelle barrée ne peuvent être éliminés en fin de vie via les ordures ménagères normales, mais doivent être remis à un centre de collecte pour le recyclage des appareils

électriques et électroniques. Le symbole figurant sur le produit lui-même, la notice d'utilisation ou l'emballage l'indique. Les matériaux sont recyclables selon leur marquage. Avec le recyclage, la récupération des matériaux ou autres formes de valorisation de vieux appareils, vous contribuez sensiblement à la protection de notre environnement. Renseignez-vous auprès de votre municipalité sur les centres compétents pour le traitement des déchets.

#### **Garantie**

Garantie légale et garantie contractuelle conformément au bon de garantie ci-joint.

• Pour toute réparation, veuillez vous adresser à votre détaillant spécialisé Märklin ou à Gebr. Märklin & Cie. GmbH Reparaturservice Stuttgarter Str. 55-57 73033 Göppingen Germany  $T$ él $+49$  7161 608 222 e-mail : Service@maerklin.de

## **Programmation des CV**

La programmation des CV se fait sur la voie de programmation. Pour la programmation, nous vous conseillons de créer une locomotive fictive. Les valeurs indiquées entre parenthèses correspondent aux paramètres d'usine.

Durant la transmission des données, la lanterne d'aiguille raccordée au décodeur numérique clignote (contrôle).

#### **fx (MM)**

Avant de procéder à la programmation, commutez l'aiguille à programmer via le Keyboard. Modifiez ensuite sans attendre la CV avec la Control Unit, respectivement via la fonction de configuration des CV de la Central Station. Commutez alors à nouveau et immédiatement l'aiguille programmée via le Keyboard. La programmation est enfin enregistrée et effective.

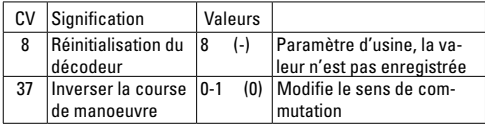

La procédure à suivre pour la programmation avec la Central Unit 6021 correspond à la programmation de la loco (www.maerklin.de -> Service -> Technische Informationen).

#### **DCC**

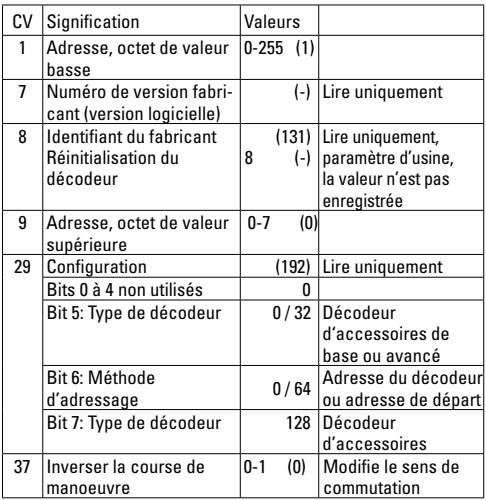

#### **Définition et calcul des adresses supérieures à 255 :**

Par ex. Adresse 1044 -> 1044:256=4,078125 . La valeur avant la virgule (4) est à reporter dans la CV 9. La valeur située après la virgule (0,078125) est multipliée par 256 0,078125x256=20. La valeur calculée 20 est à reporter dans la CV 1.

## **Beoogd gebruik**

- De inbouw-digitaaldecoder is bedoeld voor het inbouwen in Märklin- 1-rail wissels met wisselaandrijving 59079.
- Mag alleen in droge ruimtes gebruikt worden.

#### **Leveringsomvang**

1 inbouw-digitaaldecoder

2 schroef

Gebruiksaanwijzing

Garantiebewijs

Voor het inbouwen is het volgende gereedschap nodig: pincet en soldeerstation met een maximale temperatuur van 30 W/300° C met een dunne stift, elektronica soldeertin (0.5 - 1mm), desoldeerlitze of soldeertinzuiger.

## **Veiligheidsvoorschriften**

- **Let op!** bevat vanwege zijn functie scherpe randen en punten.
- Bedrading- en montage alleen in spanningloze toestand uitvoeren. Bij het niet naleven kunnen er gevaarlijke stromen door het lichaam vloeien en verwondingen ontstaan.
- **Decoder alleen met de toegelaten spanning** (zie technische gegevens) **gebruiken**.

Bij het werken met een soldeerbout bestaat het gevaar voor **brandwonden**.

## **Belangrijke aanwijzingen**

- **Let op:** bij het inbouwen de delen op de bovenzijde van de inbouw-digitaaldecoder niet aanraken, statische ontlading kan de juiste werking be invloeden.
- De gebruiksaanwijzing is onderdeel van het product en moet derhalve bij de overdracht van het product meegegeven worden.
- Voor reparaties kunt u zich tot uw Märklin dealer wenden.
- http://www.maerklin.com/en/imprint.hmtl

## **Technische gegevens**

- Belasting wisseluitgang max. 300 mA<br>• Spanning digitale stroomkring may 20 V eff
- Spanning digitale stroomkring max. 20 V<br>Diëlektrische sterkte may 40 V
- $\bullet$  Diëlektrische sterkte

## **Werking**

- Multiprotocol: fx (MM) en DCC
- Instellen van het bedrijfssysteem met DIP-schakelaar
- Instellen van het adres met DIP-schakelaar **1-256** fx (MM) (Control Unit 6021/Mobile Station 60651/652) **1-320** fx (MM) (Central Station 6021x/Mobile Station 60653) **1-511** (DCC)
- Programeerbare adressen via CV -> **1-2044** DCC
- Wijzigen van de eigenschappen via CV
- Stroomvoorziening via digitale stroomkring

## **Decoder inbouwen**

Veranderen van de te wijzigende eigenschappen in het fx (MM) protocol door CV programmering of het DCC CV programmering vindt u in het hoofdstuk "CV programmering".

#### **De volgende stappen mogen alleen in spanningloze toestand uitgevoerd worden:**

**Let op:** instellingen van de DIP-schakelaars alleen in spanningloze toestand uitvoeren. De inbouw-digitaaldecoder herkend de actuele schakelaarstand pas na het inschakelen van de voedingsspanning.

Vanaf pagina 24 vindt u de tabel voor de adressering met de DIP-schakelaars.

Inbouw van de inbouw-digitaaldecoder in de Märklin standaardmeegebogen- en kruiswissels zie pagina 22.

#### **Afdanken**

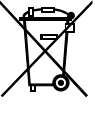

Milieu-informatie: producten, die met de doorgestreepte afvalcontainer zijn gemarkeerd, mogen aan het einde van hun levensduur niet met het normale huisvuil meegegeven worden, maar moeten op een verzamelpunt voor de recycling van elektrische en elektronische apparatuur afgegeven

worden. Het symbool op het product, op de handleiding of op de verpakking geeft dit aan. De materialen worden gerecycled in overeenstemming met hun identificatie. Met het hergebruik van de grondstoffen of andere vormen van het hergebruik van oude apparatuur levert u een belangrijke bijdrage aan de bescherming van ons milieu. Neem contact op met uw gemeente voor een bevoegde plaatselijke inzamelplaats.

#### **Garantie**

Waarborg en garantie volgens bijgevoegd garantiebewijs.

• Voor reparaties kunt u zich wenden tot uw Märklin dealer of tot Gebr. Märklin & Cie. GmbH Reparaturservice Stuttgarter Str. 55 - 57 73033 Göppingen Germany Tel: +49 7161 608 222 E-Mail: Service@maerklin.de

## **CV Programmering**

De CV programmering moet via het programmeerspoor gebeuren. Voor het programmeren is het aan te bevelen een fictive loc aan te maken. De waarden tussen haakjes zijn de af fabriek ingestelde waarden.

Tijdens de dataoverdracht knippert, ter controle, de aan de inbouw-digitaaldecoder aangesloten wisselantaarn.

#### **fx (MM)**

Voor het programmeren moet de te programmeren wissel met het keyboard geschakeld worden. Daarna onmiddellijk met de Control Unit resp. via CV configuratie met het Central Station de CV wijzigen. Daarna direct de geprogrammeerde wissel met het keyboard schakelen. Pas dan is de programmering overgenomen en werkzaam.

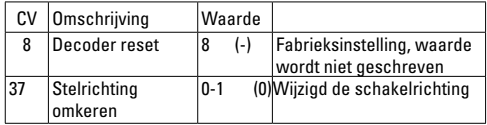

De werkwijze bij het programmeren met de Control Unit 6021 komt overeen met het programmeren van een locomotiefdecoder (www.maerklin.de -> Service -> Technische Informationen).

#### **DCC**

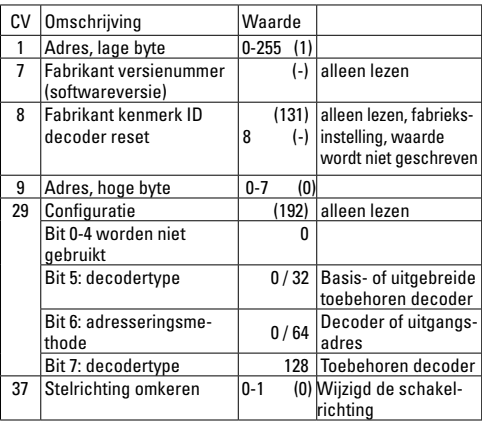

#### **Instellen en berekenen van de adressen groter dan 255:**

Bijv. adres 1044 -> 1044:256=4,078125. De waarde voor de komma (4) moet in CV 9 ingevoerd worden. De waarde achter de komma (0,078125) wordt nu met 256 vermenigvuldigd 0,078125x256=20. De berekende waarde 20 moet in CV 1 ingevoerd worden.

## **Uso previsto**

- El decoder digital integrable está destinado para el montaje en desvíos para vías 1 de Märklin con accionamiento de aguja 59079.
- Su uso está permitido únicamente en recintos secos.

#### **Alcance de suministro**

 1 decoder digital integrable 2 tornillo Instrucciones de montaje

Documento de garantía

Herramienta adicional necesaria para el montaje: Pinza y estación de soldadura para una temperatura de soldeo de máx. 30W/300˚ con punta fina, estaño de soldar para electrónica (Ø 0,5-1 mm). cordón de desoldeo o bomba aspiradora de desoldeo.

## **Instrucciones de seguridad**

- **¡ATENCIÓN!** El diseño presenta aristas y puntas cortantes impuestas por las características funcionales.
- Ejecutar los trabajos de cableado y montaje únicamente sin tensión. En el caso de inobservancia pueden producirse corrientes peligrosas a través del cuerpo y, por tanto, lesiones.
- **Utilizar el decoder únicamente con la tensión admisible** (véase Datos técnicos).

Al manejar el soldador pueden producirse **quemaduras de la piel.**

## **Notas importantes**

- **Atención:** En el montaje, a ser posible, no tocar componentes situados en el lado superior del decoder digital integrable ya que las cargas estáticas pueden perjudicar a su funcionamiento.
- Las instrucciones de empleo forman parte integrante del producto y, por este motivo, deben conservarse y entregarse al nuevo comprador en el caso de venta del mismo.
- Para reparaciones, por favor diríjase a su distribuidor especializado de Märklin.
- http://www.maerklin.com/en/imprint.html

## **Datos técnicos**

- Carga por salida de desvío max. 300 mA
- Tensión de circuito digital
- Rigidez dieléctrica máx. 40 V

## **Funciones**

- Apto para múltiples protocolos: fx (MM) y DCC
- Configuración del modo mediante microinterruptor DIP
- Direcciones configurables mediante interruptor DIP: **1-256** fx (MM) (Control Unit 6021/Mobile Station 60651/652) **1-320** fx (MM) (Central Station 6021x/Mobile Station 60653) **1-511** (DCC)
- Direcciones programables mediante variables CV –> –> **1-2044** DCC
- Modificación de las características mediante variables CV
- Alimentación eléctrica mediante circuito digital

## **Montaje del decoder**

En el capítulo "Programación de las CVs" se explican las modificaciones de las demás características en el protocolo fx (MM) mediante programaciones de variables CV o para la programación de variables CV en el protocolo DCC.

#### **Está permitido ejecutar las siguientes operaciones únicamente sin tensión.**

**Nota importante:** Realizar los ajustes con el microinterruptor DIP siempre sin tensión. El decoder digital integrable no reconoce las posiciones actuales de los microinterruptores hasta que no se enciende la alimentación eléctrica.

A partir de la página 24 encontrará la tabla para el direccionamiento con microinterruptores DIP.

Para el montaje del decoder digital integrable en un desvío estándar, un desvío en curvas o una travesía de unión doble de Märklin, véase Página 22.

#### **Eliminación**

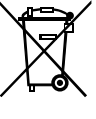

Instrucciones para protección del medio ambiente: Los productos identificados con el cubo de basura tachado no deben eliminarse junto con la basura doméstica normal y corriente una vez alcanzado el final de su vida útil, sino que deben entregarse en un punto de recogida para el reciclaje de

equipos eléctricos y electrónicos. El símbolo que aparece en el producto, en las instrucciones de empleo o en el embalaje hace referencia a ello. Los materiales son reutilizables conforme a su identificación. Con la reutilización, el aprovechamiento de los materiales u otras formas de reciclado de aparatos viejos hacemos una aportación importante a la protección del medio ambiente. Consulte en su Ayuntamiento cuál es la entidad de recogida competente.

#### **Garantía**

La garantía legal y la garantía del fabricante se basan en el documento de garantía adjunto.

• Para reparaciones, diríjase a su distribuidor profesional de Märklin-

o a Gebr. Märklin & Cie. GmbH Reparaturservice Stuttgarter Str. 55 - 57 73033 Göppingen Germany Tel: +49 7161 608 222 E-Mail: Service@maerklin.de

## **Programación de variables CV**

La programación de variables CV debe realizarse en la vía de programación. Para la programación recomendamos crear una locomotora ficticia. Los valores entre paréntesis representan la configuración de fábrica.

Durante la transmisión de datos, para comprobación, destella el farol de aguja conectado al decoder digital integrable.

#### **fx (MM)**

Antes de la programación, debe conmutarse con el Keyboard el desvío que se desee programar. Inmediatamente después debe modificarse la CV con la Control Unit o bien con la función Configuración de CV de la Central Station. A continuación, conmutar de nuevo inmediatamente el desvío programado. Hasta que esto no se haya hecho no se aplicará ni tendrá efecto la programación.

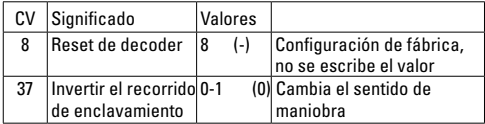

El procedimiento en la programación con la Central Unit equivale a la programación de locomotora (www.maerklin.de -> Service -> Technische Informationen).

#### **DCC**

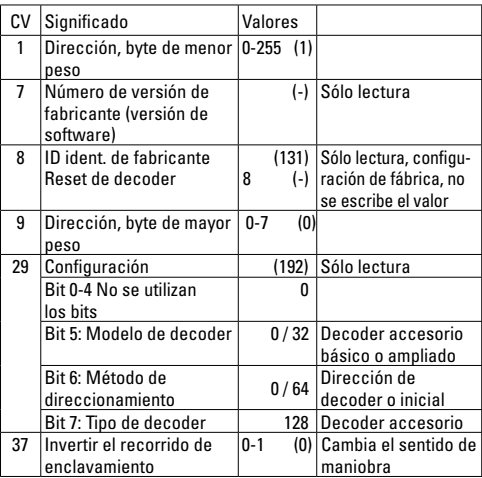

#### **Configuración y cálculo de las direcciones mayores que 255:**

P. ej., dirección 1044 -> 1044:256=4,078125. El valor antes de la coma (4) debe registrarse en la CV 9. El valor después de la coma (0,078125) se multiplica por 256 0,078125x256=20. El valor calculado 20 debe registrarse en CV 1.

## **Impiego commisurato alla destinazione**

- Tale Decoder Digital installabile è destinato al montaggio nei deviatoi del binario Märklin 1 con azionamento per deviatoi 59079.
- Deve essere impiegato solamente in luoghi asciutti.

#### **Corredo di fornitura**

 1 Decoder Digital installabile 2 Vite Istruzioni di montaggio Certificato di garanzia

Attrezzi necessari in aggiunta per il montaggio: una pinzetta e una stazione di saldatura per una temperatura di saldatura sino a un max. di 30W/300˚ con una punta sottile, lega per saldature elettroniche (Ø 0,5-1 mm), trecciola dissaldante oppure pompetta aspirante per dissaldare.

## **Avvertenze di sicurezza**

- **ATTENZIONE!** Spigoli e punte affilati per necessità funzionale.
- Si eseguano i lavori di cablaggio e di montaggio solo in condizioni esenti da tensione. In caso di mancato rispetto questo può condurre a pericolose correnti nel corpo e di conseguenza a ferimenti.
- • **Si faccia funzionare il Decoder solamente con la tensione ammissibile** (si vedano i dati tecnici).

Durante le operazioni con il saldatore sussiste il pericolo di **scottature della pelle.**

## **Avvertenze importanti**

- **Attenzione:** durante il montaggio si tocchino il meno possibile i componenti sul lato superiore del Decoder Digital installabile, le cariche statiche possono compromettere la funzionalità.
- Le istruzioni di impiego costituiscono parte integrante del prodotto e devono pertanto venire conservate con cura nonché consegnate insieme in caso di cessione a terzi del prodotto.
- Per riparazioni Vi preghiamo di rivolgerVi al Vostro rivenditore specialista Märklin.
- http://www.maerklin.com/en/imprint.html

## **Dati tecnici**

- Carico dell'uscita per deviatoi max. 300 mA<br>• Tensione nel circuito di corrente Digital max 20 V eff
	-
- Tensione nel circuito di corrente Digital
- Rigidità dielettrica max. 40 V

## **Funzioni**

- Capacità multi-protocollo: fx (MM) und DCC
- Impostazione del tipo di funzionamento a mezzo commutatori DIP
- Indirizzi impostabili con commutatori DIP: **1-256** fx (MM) (Control Unit 6021/Mobile Station 60651/652) **1-320** fx (MM) (Central Station 6021x/Mobile Station 60653) **1-511** (DCC)
- Indirizzi programmabili tramite CV -> **1-2044** DCC
- Modifi cazione delle caratteristiche tramite CV
- Segnale Digital: trasmissione indipendente dall'alimentazione di corrente
- Alimentazione di corrente tramite circuito di corrente Digital

## **Montaggio del Decoder**

Per modificazioni delle altre caratteristiche nel protocollo fx (MM) mediante programmazione delle CV oppure per programmazione delle CV in DCC seguite il capitolo «Programmazione delle CV.»

**I seguenti passaggi del lavoro devono essere eseguiti solamente in condizioni esenti da tensione.**

**Prestate attenzione:** si intraprendano le impostazioni con il commutatore DIP sempre senza tensione. Il Decoder Digital installabile riconosce le attuali disposizioni del commutatore solo con l'attivazione della tensione.

A partire da pagina 24 potete trovare la tabella per l'indirizzamento con il commutatore DIP.

Per il montaggio del Decoder Digital installabile in deviatoi Märklin si veda a pagina 22.

#### **Smaltimento**

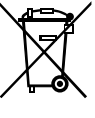

Avvertenze per la salvaguardia ambientale: i prodotti che sono contraddistinti con la pattumiera cancellata, alla fine della loro durata di vita non devono venire smaltiti tramite i normali rifiuti domestici, bensì devono venire conferiti ad un punto di raccolta per il riciclo di apparecchi elettrici ed

elettronici. Tale simbolo sul prodotto, sulle istruzioni di impiego oppure sulla confezione dà avviso di questo. I materiali sono nuovamente utilizzabili in conformità al loro simbolo di riconoscimento. Con il riutilizzo, la valorizzazione dei materiali oppure altre forme di recupero degli apparecchi vecchi Voi fornite un importante contributo alla salvaguardia del nostro ambiente. Vi preghiamo di chiedere presso la Vostra amministrazione municipale i punti di smaltimento autorizzati.

#### **Garanzia**

Prestazioni di garanzia e garanzie in conformità all'accluso certificato di garanzia.

Per riparazioni Vi preghiamo di rivolgerVi al Vostro rivenditore specialista Märklin oppure a Gebr. Märklin & Cie. GmbH Reparaturservice Stuttgarter Str. 55 - 57 73033 Göppingen Germany Tel: +49 7161 608 222 E-Mail: Service@maerklin.de

## **Programmazione delle CV**

La programmazione delle CV deve avvenire sul binario di programmazione. Per tale programmazione noi consigliamo di inserire una locomotiva immaginaria. I valori tra parentesi sono le impostazioni di fabbrica.

Durante la trasmissione dei dati lampeggia per controllo la lanterna da deviatoi collegata al Decoder Digital installabile.

#### **fx (MM)**

Prima della programmazione il deviatoio da programmare deve venire commutato con la Keyboard. Dopo di ciò le CV vengono immediatamente modificate con la Control Unit o rispettivamente la configurazione CV della Central Station. Dopodiché si commuti subito nuovamente il deviatoio programmato con la Keyboard. Soltanto ora la programmazione è acquisita ed operativa.

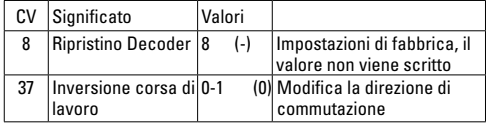

Il modo operativo nella programmazione con la Central Unit 6021 corrisponde alla programmazione della locomotive (www.maerklin.de -> Service -> Technische Informationen).

#### **DCC**

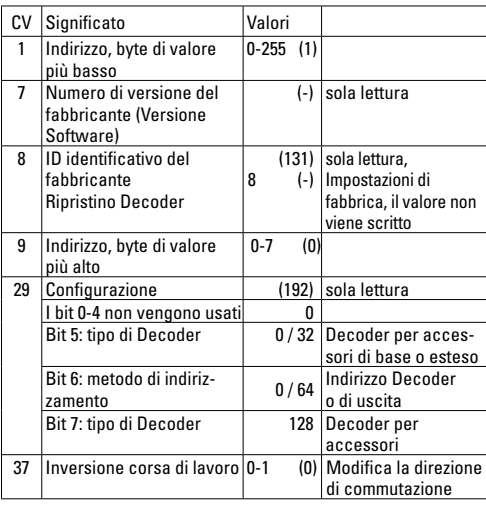

**Impostazione e calcolo degli indirizzi maggiori di 255:**

Ad es. indirizzo 1044 -> 1044:256=4,078125 . Il valore prima della virgola (4) si deve inserire in CV 9. Il valore dopo la virgola (0,078125) viene moltiplicato per 256: 0,078125x256=20. Il valore calcolato 20 deve venire inserito in CV 1.

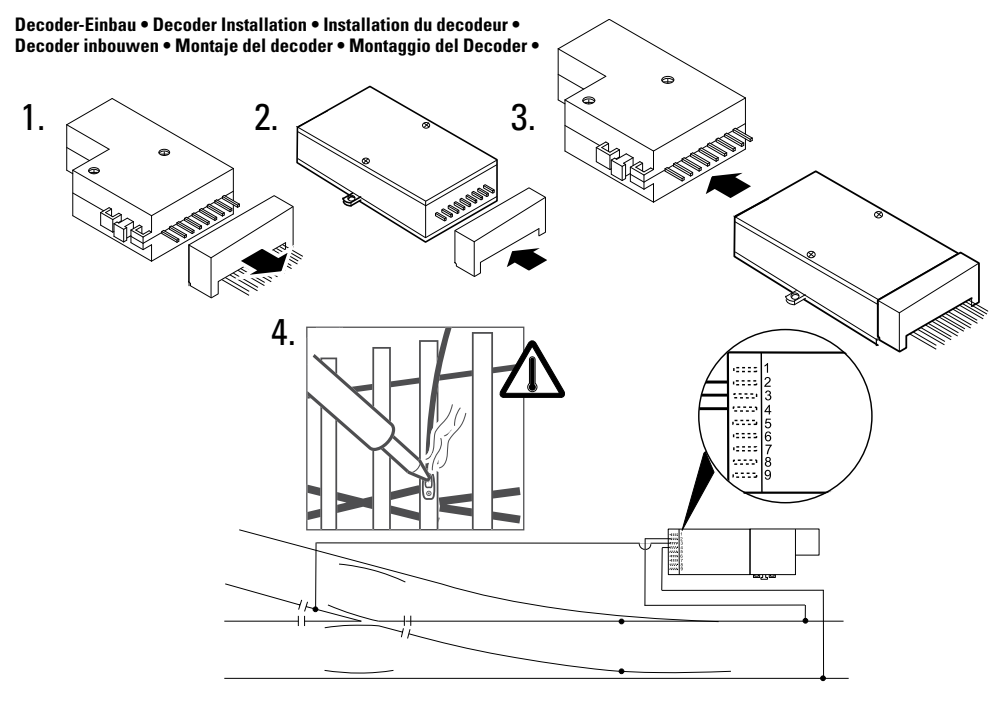

**Betriebsart und Adressen einstellen • Setting the mode of operation and addresses • Définir le mode d'exploitation et les adresses • Bedrijfsmodus en adres instellen • Configuración de modo de funcionamiento y direcciones • Impostate tipo di funzionamento e indirizzi**

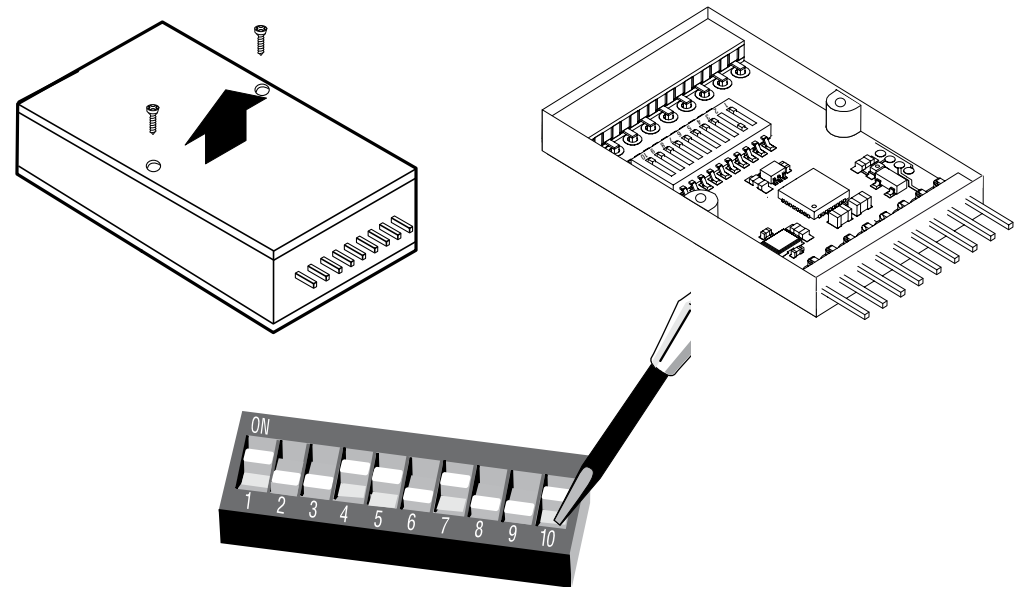

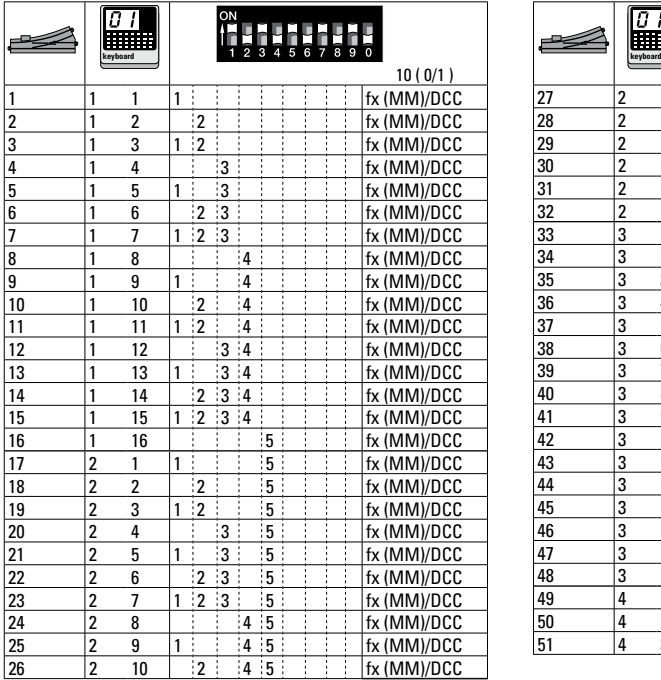

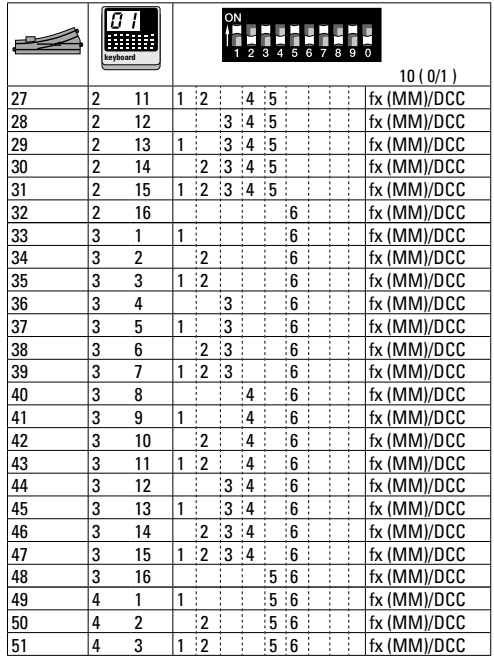

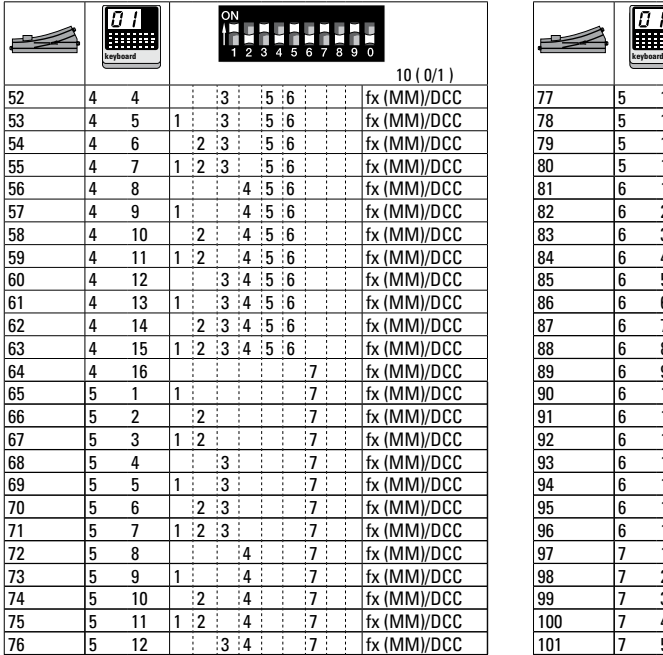

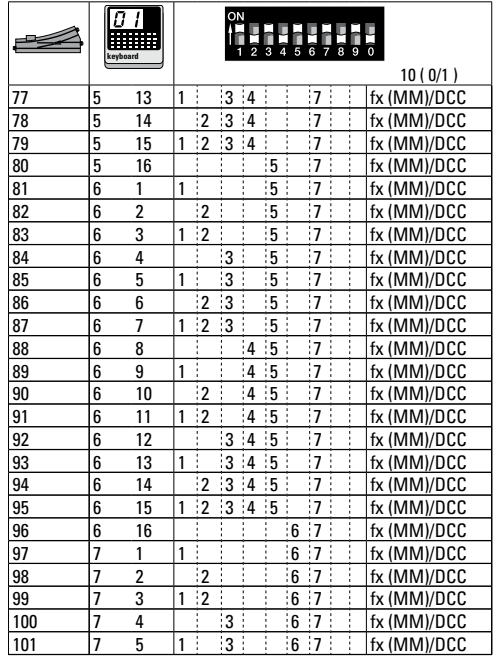

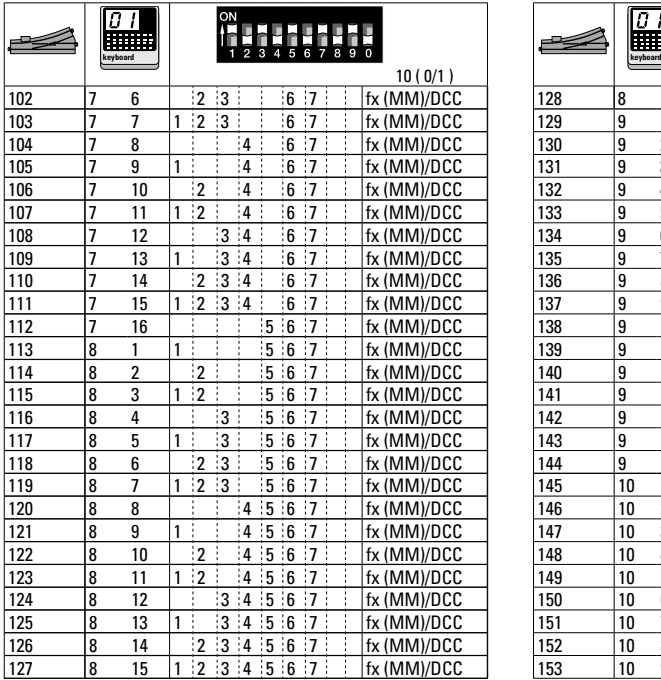

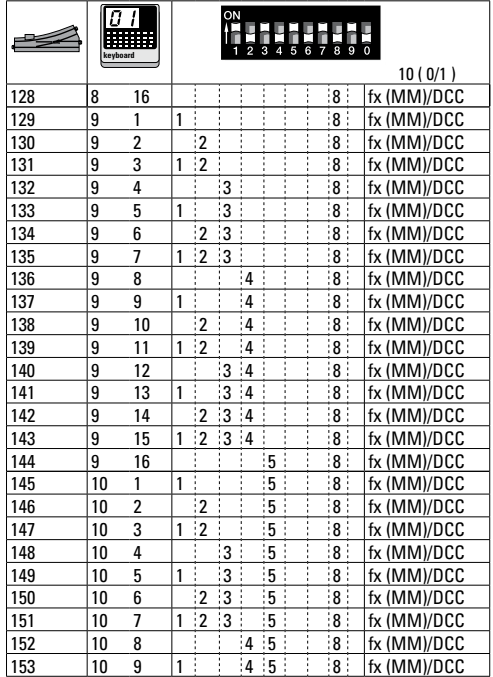

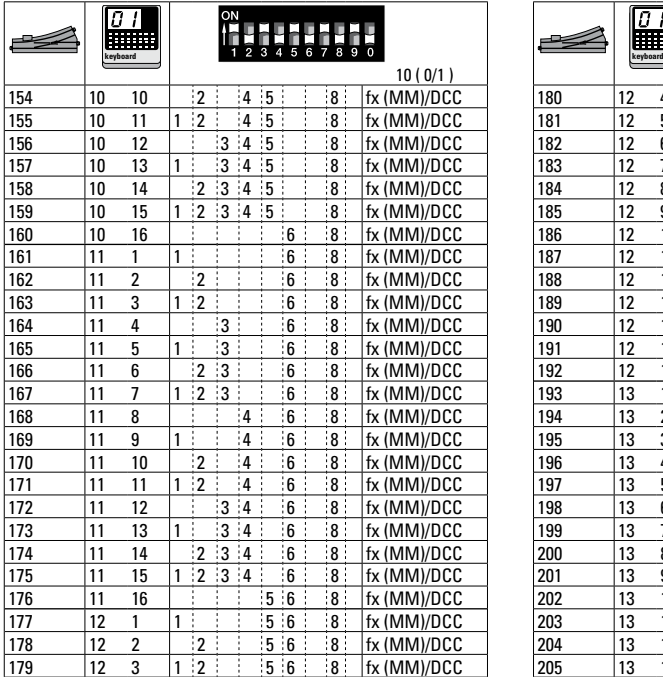

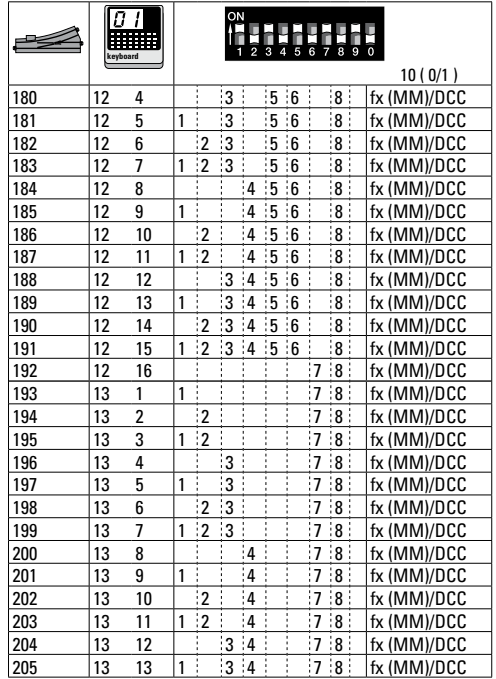

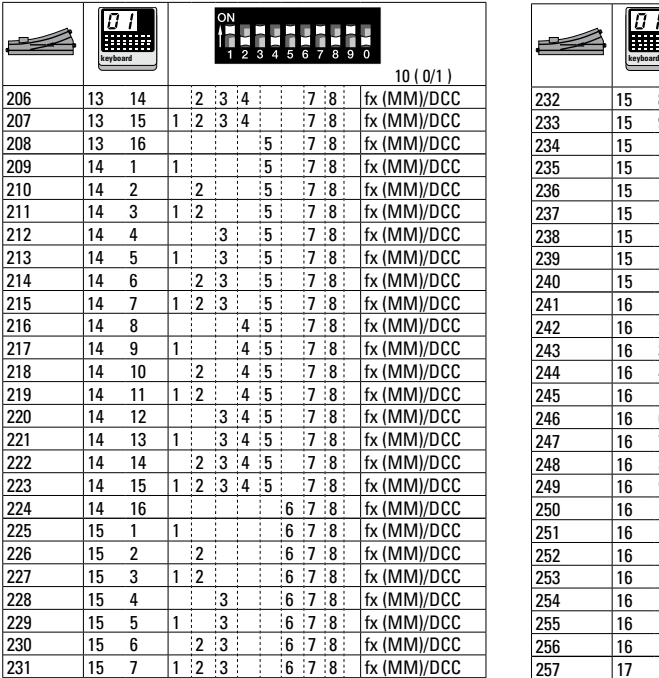

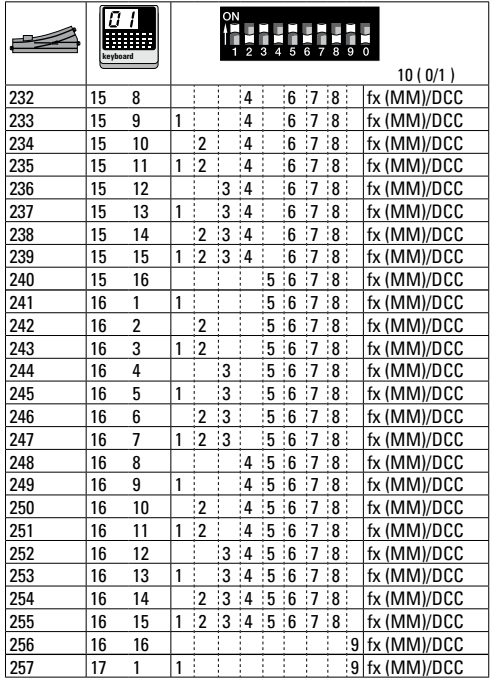

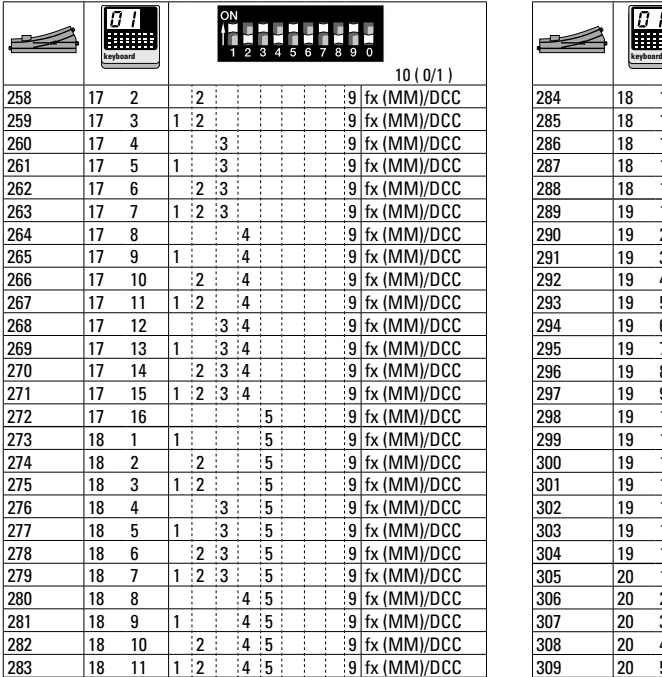

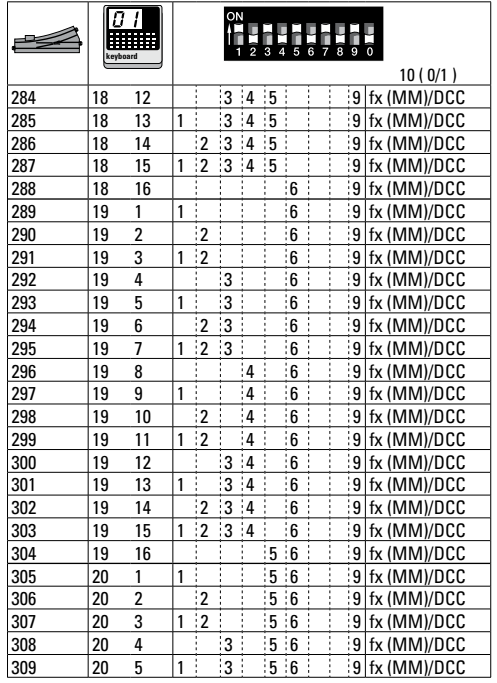

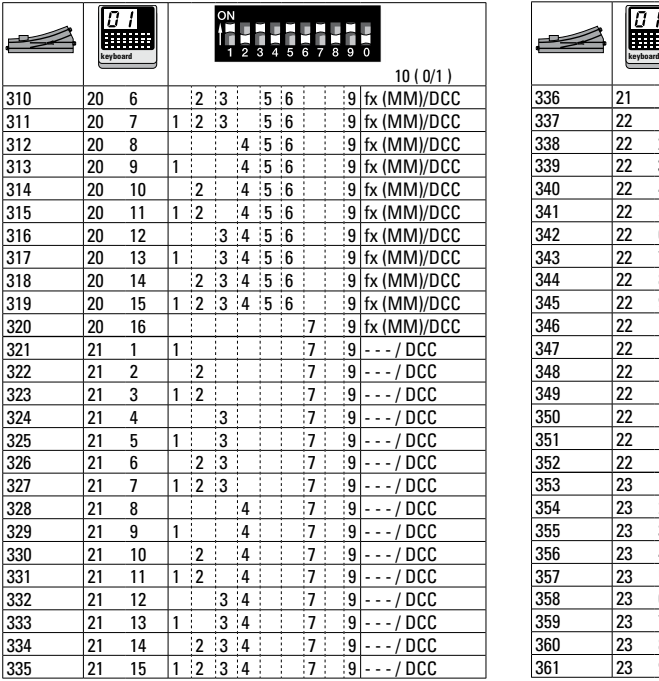

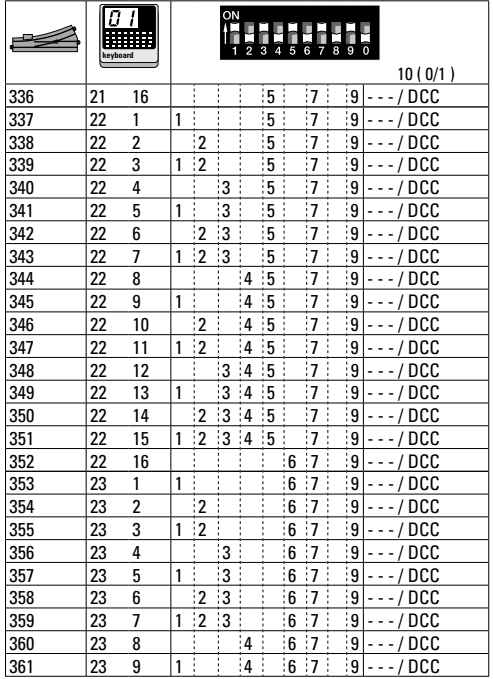

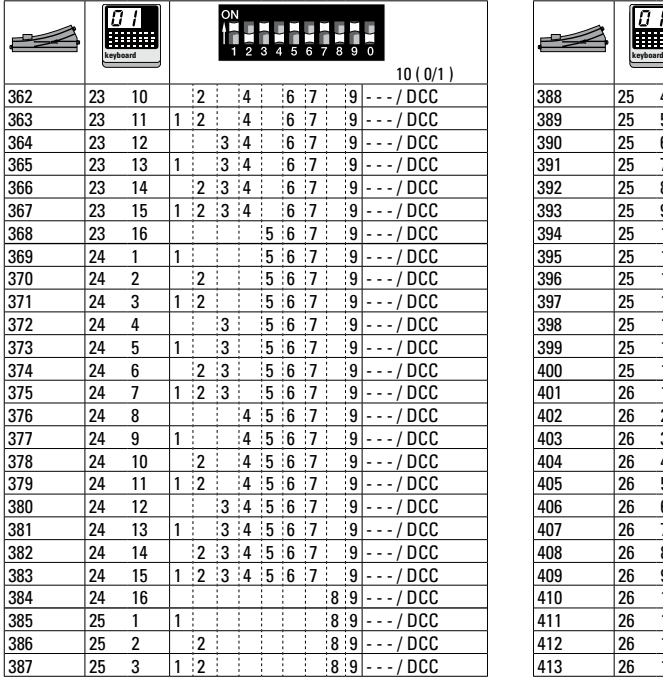

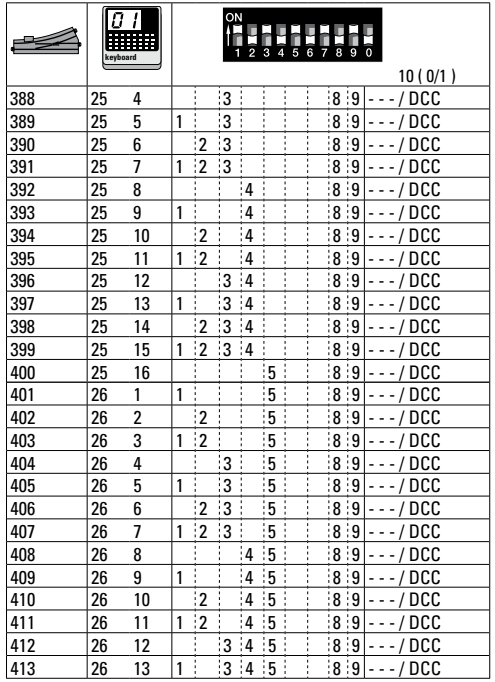

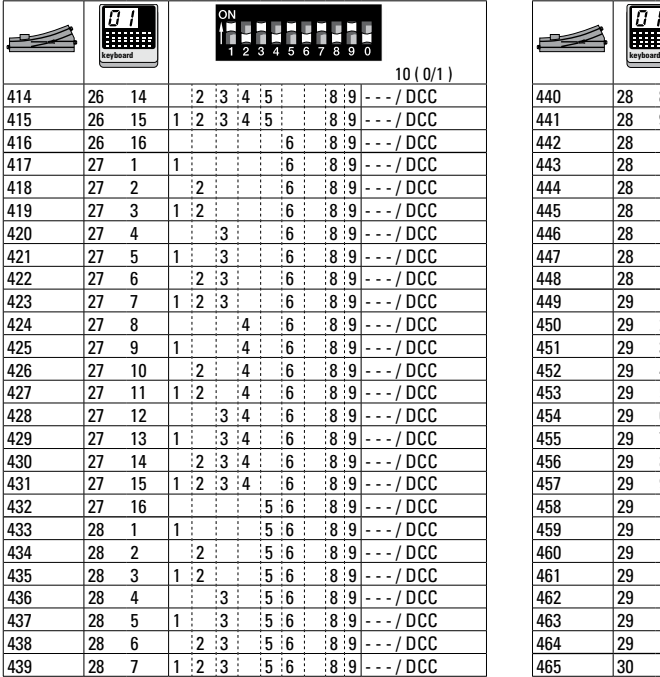

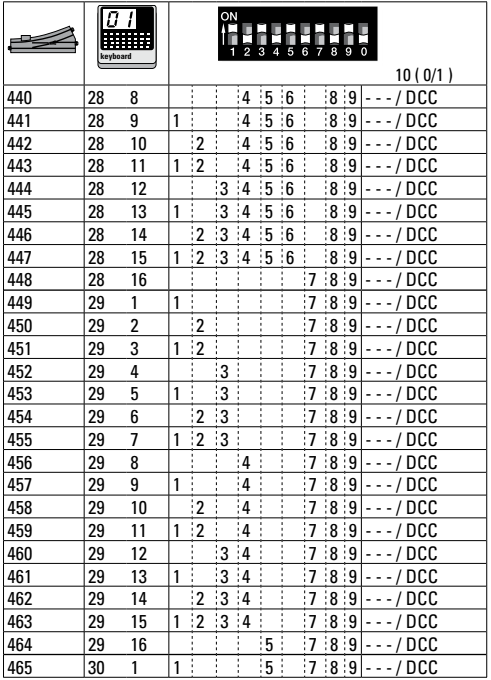

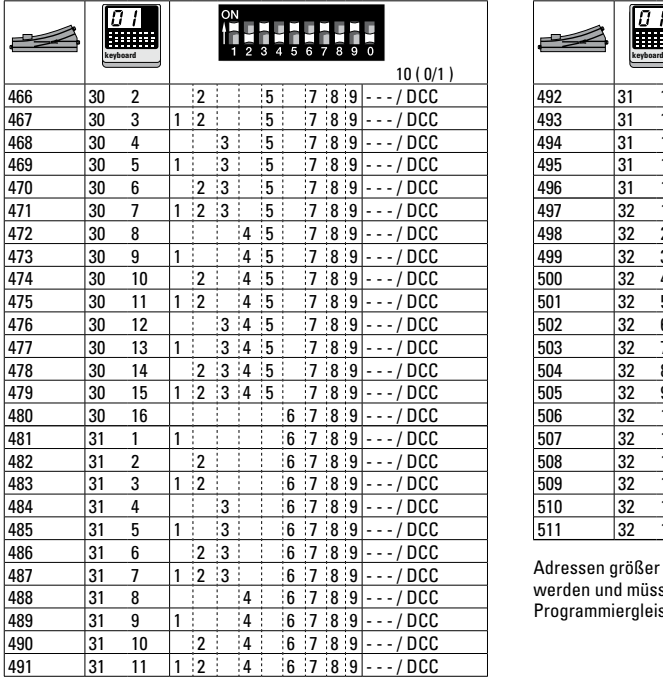

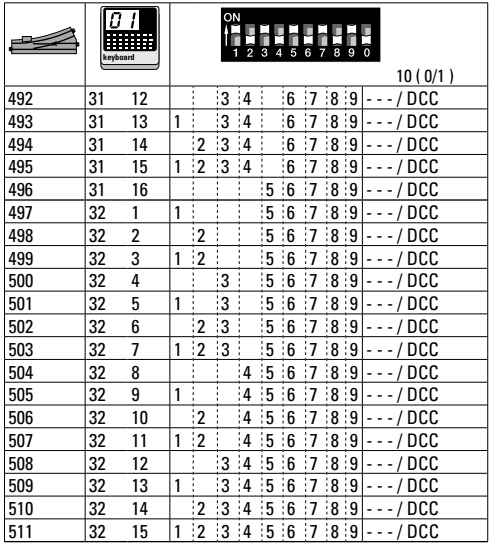

Adressen größer 511 können nur im DCC Format ausgegeben werden und müssen mit der CV Programmierung über das Programmiergleis durchgeführt werden.

Addresses larger than 511 can only be assigned in the DCC format and must be done by programming a CV using the programming track.

Les adresses supérieures à 511 peuvent uniquement être éditées dans le format DCC et doivent être exécutées avec la programmation des CV via la voie de programmation.

Adressen groter dan 511 kunnen alleen in het DCC formaat gebruikt worden en moeten met de CV programmering via het programmeerspoor ingesteld worden.

Las direcciones superiores a 511 pueden mostrarse en el formato DCC y deben configurarse con la función Programación de CVs mediante la vía de programación.

Indirizzi maggiori di 511 possono essere assegnati solo nel formato DCC e si devono eseguire con la programmazione delle CV tramite il binario di programmazione.

Due to different legal requirements regarding electro-magnetic compatibility, this item may be used in the USA only after separate certification for FCC compliance and an adjustment if necessary. Use in the USA without this certification is not permitted and absolves us of any liability. If you should want such certification to be done, please contact us – also due to the additional costs incurred for this.

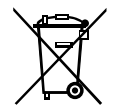

Gebr. Märklin & Cie. GmbH Stuttgarter Straße 55 - 57 73033 Göppingen Germany<br>www.maerklin.com

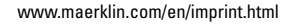

197434/0317/Sc3Ef Änderungen vorbehalten © Gebr. Märklin & Cie. GmbH